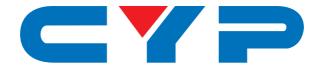

# CSC-104 4K UHD<sup>+</sup> 4×2 HDMI Matrixing Scaler

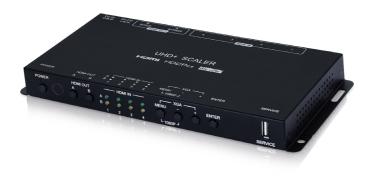

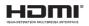

# **Operation Manual**

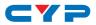

## DISCLAIMERS

The information in this manual has been carefully checked and is believed to be accurate. Cypress Technology assumes no responsibility for any infringements of patents or other rights of third parties which may result from its use.

Cypress Technology assumes no responsibility for any inaccuracies that may be contained in this document. Cypress also makes no commitment to update or to keep current the information contained in this document.

Cypress Technology reserves the right to make improvements to this document and/or product at any time and without notice.

## **COPYRIGHT NOTICE**

No part of this document may be reproduced, transmitted, transcribed, stored in a retrieval system, or any of its part translated into any language or computer file, in any form or by any means electronic, mechanical, magnetic, optical, chemical, manual, or otherwise—without express written permission and consent from Cypress Technology.

© Copyright 2018 by Cypress Technology.

All Rights Reserved.

## TRADEMARK ACKNOWLEDGMENTS

All products or service names mentioned in this document may be trademarks of the companies with which they are associated.

# CYP

## **SAFETY PRECAUTIONS**

Please read all instructions before attempting to unpack, install or operate this equipment and before connecting the power supply.

Please keep the following in mind as you unpack and install this equipment:

- Always follow basic safety precautions to reduce the risk of fire, electrical shock and injury to persons.
- To prevent fire or shock hazard, do not expose the unit to rain, moisture or install this product near water.
- Never spill liquid of any kind on or into this product.
- Never push an object of any kind into this product through any openings or empty slots in the unit, as you may damage parts inside the unit.
- Do not attach the power supply cabling to building surfaces.
- Use only the supplied power supply unit (PSU). Do not use the PSU if it is damaged.
- Do not allow anything to rest on the power cabling or allow any weight to be placed upon it or any person walk on it.
- To protect the unit from overheating, do not block any vents or openings in the unit housing that provide ventilation and allow for sufficient space for air to circulate around the unit.
- Please completely disconnect the power when the unit is not in use to avoid wasting electricity.

# **REVISION HISTORY**

| REVISION | DATE     | SUMMARY OF CHANGE      |
|----------|----------|------------------------|
| VS1      | 26/07/18 | Final technical review |

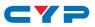

# CONTENTS

| 1. | Introduction                     | 1   |
|----|----------------------------------|-----|
| 2. | Applications                     | 1   |
| 3. | Package Contents                 | 1   |
| 4. | System Requirements              | 2   |
| 5. | Features                         | 2   |
| 6. | Operation Controls and Functions | 3   |
|    | 6.1 Front Panel                  | . 3 |
|    | 6.2 Rear Panel                   | . 4 |
|    | 6.3 Remote Control               | . 5 |
|    | 6.4 OSD Menu                     | . 6 |
|    | 6.5 RS-232 Control               | 17  |
|    | 6.6 RS-232 Commands              | 17  |
| 7. | Connection Diagram               | 30  |
| 8. | Specifications                   | 31  |
|    | 8.1 Technical Specifications     | 31  |
|    | 8.2 Video Specifications         | 32  |
|    | 8.3 Cable Specifications         | 33  |
| 9. | Acronyms                         | 34  |

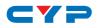

## **1. INTRODUCTION**

This Scaler is a new and powerful 4K scaling solution. The maximum resolution supported is 4096×2160@50/60Hz (4:4:4, 8-bit) for all HDMI inputs and outputs. The scaled HDMI output is powered by a high quality single-pass scaling engine with the ability to adjust the image with a number of fine tuning options including: contrast, brightness, hue, saturation, sharpness, noise reduction, and RGB levels. 3-D motion adaptive de-interlacing and frame rate conversion is supported as well.

Additionally this unit brings a new level of ease of integration when employed in conference centers, classrooms and other public venues. The auto source detection and switching feature is designed to switch to the most recently connected source automatically and to switch to another live input if the current one becomes disconnected. The dedicated bypass output can send the selected source, without modification, to the connected display or, if desired, color space correction or down-conversion to 1080p can be applied to the signal.

The HDMI inputs and outputs support passing uncompressed digital audio up to LPCM 7.1 as well as Bitstream and HD Bitstream audio formats. Shortcut keys are provided to quickly change the output resolution to 1080p@60Hz or XGA when needed for quick connection to a display or for troubleshooting purposes. This unit is controlled via comprehensive front panel controls (with OSD), RS-232, and IR remote providing the user with easy access to all settings.

# 2. APPLICATIONS

- Entertainment Rooms & Home Theaters
- Showrooms & Demo Rooms
- Lecture Hall Presentations
- Public Commercial Displays
- AV Equipment and Control Rooms

## **3. PACKAGE CONTENTS**

- 1×4 by 2 HDMI Matrixing Scaler
- 1×5V/3A DC Power Adapter
- 1×Remote Control (CR-182)

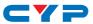

- 1×3-pin Terminal Block to 9-pin D-sub Adapter Cable
- 1×Shockproof Feet (Set of 4)
- 1×Operation Manual

# **4. SYSTEM REQUIREMENTS**

- HDMI source equipment such as media players, video game consoles or set-top boxes.
- HDMI receiving equipment such as HDTVs, monitors or audio amplifiers.
- The use of "Premium High Speed HDMI" cables is highly recommended.

# **5. FEATURES**

- HDMI with HDR, 3D & 4K@60Hz support, DVI 1.0 compatible
- HDCP 2.2 and HDCP 1.x compliant
- 4 HDMI input and 2 HDMI output matrix
- Advanced single-pass 4K scaling engine
- Supports up to 4K UHD (18Gbps, 4096×2160@50/60Hz 4:4:4, 8-bit) video input
- Scaled and bypass HDMI outputs support video up to 4K UHD (18Gbps, 4096×2160@50/60Hz 4:4:4, 8-bit)
- HDMI inputs support Deep Color up to 16-bit at 1080p and 10/12-bit HDR (High Dynamic Range) up to 4K
- Bypass HDMI output supports Deep Color up to 16-bit at 1080p and 10/12-bit HDR (High Dynamic Range) up to 4K
- Supports pass-through of many audio formats including LPCM 2.0/5.1/7.1, Bitstream, and HD Bitstream
- Scaled output supports adjustments to contrast, brightness, hue, saturation, sharpness, RGB levels ,and aspect ratio
- Advanced EDID and HDCP management
- Auto input scan and auto switch functionality
- Quick output resolution switching via hot keys
- Controllable via front-panel buttons with OSD, RS-232 or IR remote

# CYP

# 6. OPERATION CONTROLS AND FUNCTIONS

## 6.1 Front Panel

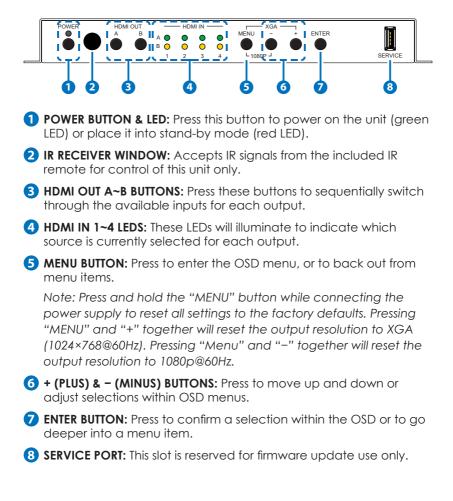

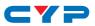

### 6.2 Rear Panel

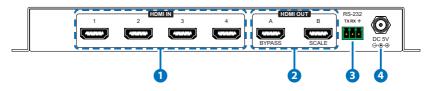

- **1 HDMI IN 1~4 PORTS:** Connect to HDMI source equipment such as media players, game consoles or set-top boxes.
- 2 HDMI OUT A~B PORTS: Connect to HDMI TVs, monitors or amplifiers for digital video and audio output.

**BYPASS (A):** This port can output any selected source without modification. Basic display compatibility functions are also supported, including 4K to 1080p scaling, and color space conversion.

**SCALE (B):** All output from this port will be scaled to the user selected resolution, from 640×480@60Hz up to 4K@60Hz, with support for aspect ratio, zoom, and color adjustments.

- 4 RS-232 PORT: Connect directly to a PC, laptop or other serial control device with a 3-pin adapter cable to send RS-232 commands to control the unit.
- **5 DC 5V PORT:** Plug the 5V DC power adapter into the unit and connect it to an AC wall outlet for power.

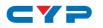

### 6.3 Remote Control

**POWER BUTTON:** Press this button to power on the unit or place it into standby mode.

2 HDMI A SOURCE 1~4 BUTTONS: Press any of these buttons to immediately switch Output A to the corresponding input.

HDMI A MUTE BUTTON: Press this button to mute or unmute the audio on Output A. <sup>3</sup>

3 HDMI B SOURCE 1~4 BUTTONS: Press any of these buttons to immediately switch Output B to the corresponding input.

**HDMI B AUDIO MUTE BUTTON:** Press this button to mute or unmute the audio on Output B.

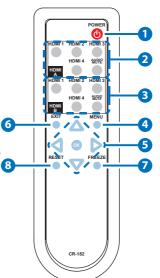

- **4 MENU BUTTON:** Press to enter the OSD menu, or to back out from menu items.
- **5 ARROW BUTTONS:** Press the arrow buttons to move up and down or adjust selections within OSD menus.

**OK BUTTON:** Press the OK button to confirm a selection within the OSD or to go deeper into a menu item.

- 6 EXIT BUTTON: Press to immediately exit the OSD menu.
- **FREEZE BUTTON:** Press this button to freeze or unfreeze the video on Output B.
- 8 **RESET BUTTON:** Press this button reset the unit's settings back to their factory defaults.

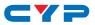

### 6.4 OSD Menu

All functions of this unit can be controlled by using the OSD (On Screen Display) which is activated by pressing the MENU button on the front of the unit. Use the + (PLUS), - (MINUS), and ENTER buttons to navigate the OSD menu. Press the MENU button to back out from any menu item and then press it again to close the menu.

| MAIN MENU   |
|-------------|
| Video       |
| Picture     |
| Audio       |
| OSD         |
| EDID        |
| Reset       |
| FW Update   |
| Information |

The individual functions of the OSD will be introduced in the following section. Items marked in **BOLD** are the factory default settings.

| VIDEO     |              |           |
|-----------|--------------|-----------|
| 2ND LEVEL | 3RD LEVEL    | 4TH LEVEL |
| Video     | HDMI1        |           |
|           | HDMI2        |           |
|           | HDMI3        |           |
|           | HDMI4        |           |
| Output    | 640×480 60   |           |
|           | 800×600 60   |           |
|           | 1024×768 60  |           |
|           | 1280×768 60  |           |
|           | 1280×800 60  |           |
|           | 1280×1024 60 |           |
|           | 1360×768 60  |           |

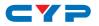

| VIDEO     |                 |           |
|-----------|-----------------|-----------|
| 2ND LEVEL | 3RD LEVEL       | 4TH LEVEL |
| Output    | 1400×1050 60    |           |
|           | 1440×900 60     |           |
|           | 1600×1200 60    |           |
|           | 1680×1050 60    |           |
|           | 1920×1200 60 RB |           |
|           | 2560×1600 60    |           |
|           | 1920×1080 60    |           |
|           | 1280×720 60     |           |
|           | 2048×1080 50    |           |
|           | 2048×1080 60    |           |
|           | 2560×1440 60 RB |           |
|           | 720×480p 60     |           |
|           | 1280×720p 60    |           |
|           | 1920×1080P 60   |           |
|           | 720×576p 50     |           |
|           | 1280×720p 50    |           |
|           | 1920×1080p 50   |           |
|           | 1920×1080p 24   |           |
|           | 1920×1080p 25   |           |
|           | 1920×1080p 30   |           |
|           | 2560×1080p 50   |           |
|           | 2560×1080p 60   |           |
|           | 3840×2160p 24   |           |
|           | 3840×2160p 25   |           |
|           | 3840×2160p 30   |           |
|           | 3840×2160p 50   |           |
|           | 3840×2160p 60   |           |
|           | 4096×2160p 24   |           |

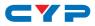

| Output 40<br>40<br>40 | RD LEVEL           096×2160p 25           096×2160p 30           096×2160p 50           096×2160p 60           lative | 4TH LEVEL |
|-----------------------|----------------------------------------------------------------------------------------------------|-----------|
| 40                    | 096×2160p 30<br>096×2160p 50<br>096×2160p 60                                                                          |           |
| 40                    | 096×2160p 50<br>096×2160p 60                                                                                          |           |
|                       | 096×2160p 60                                                                                                    |           |
|                       |                                                                                                    |           |
| 40                    | lative                                                                                                    |           |
| Ν                     |                                                                                                    |           |
| Aspect C              | Over Scan                                                                                                    |           |
| FL                    | ULL                                                                                                    |           |
| В                     | est Fit                                                                                                    |           |
| Pe                    | 'an Scan                                                                                                    |           |
| Le                    | etter Box                                                                                                    |           |
| U                     | Inder 2                                                                                                    |           |
| U                     | Inder 1                                                                                                    |           |
| Fo                    | ollow In                                                                                                    |           |
| Zc                    | oom Mode                                                                                                    |           |
| Zoom Mode Ratio 60    | 0~180 <b>(100)</b>                                                                                                    |           |
| HDMI1 HDCP Su         | upport Off                                                                                                    |           |
| R                     | efer to Source                                                                                                    |           |
| R                     | EFER TO DISPLAY                                                                                                    |           |
| HDMI2 HDCP            |                                                                                                    |           |
| HDMI3 HDCP [S         | Same as HDMI1 HDCP]                                                                                                   |           |
| HDMI4 HDCP            |                                                                                                    |           |
| No Signal Color B     | LACK                                                                                                    |           |
| W                     | Vhite                                                                                                    |           |
| BI                    | lue                                                                                                    |           |
| R                     | ed                                                                                                    |           |
| G                     | Green                                                                                                    |           |
| Blank C               | Dn                                                                                                    |           |
| 0                     | DFF                                                                                                    |           |

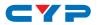

| VIDEO         |                  |            |
|---------------|------------------|------------|
| 2ND LEVEL     | 3RD LEVEL        | 4TH LEVEL  |
| Freeze        | On               |            |
|               | OFF              |            |
| Auto Setup    | Auto Sync Off    | OFF        |
|               |                  | 30s        |
|               |                  | 60s        |
|               |                  | 3Min       |
|               |                  | 5Min       |
|               |                  | 10Min      |
|               | Auto Scan        | OFF        |
|               |                  | On         |
|               |                  | From Last  |
|               |                  | From HDMI1 |
|               |                  | From HDMI2 |
|               |                  | From HDMI3 |
|               |                  | From HDMI4 |
|               | Auto Switch      | OFF        |
|               |                  | On         |
| Bypass Output | Video            | HDMI1      |
|               |                  | HDMI2      |
|               |                  | HDMI3      |
|               |                  | HDMI4      |
|               | 4K down to 1080p | OFF        |
|               |                  | RGB        |
|               |                  | YUV444     |
|               |                  | Follow In  |
|               | 4K 6G YUV420     | OFF        |
|               |                  | On         |
|               | Bypass Color     | FOLLOW IN  |

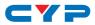

| VIDEO         |              |           |
|---------------|--------------|-----------|
| 2ND LEVEL     | 3RD LEVEL    | 4TH LEVEL |
| Bypass Output | Bypass Color | RGB       |
|               |              | YUV444    |
|               |              | YUV422    |

- 1) Video (Output B only): Selects the HDMI input to route to the scaled output (Output B) for display.
- 2) Output (Output B only): Selects the output resolution to use on the scaled output. Selecting "Native" will make the unit automatically select an output resolution based on the detected EDID of the connected display.
- 3) Aspect (Output B only): Selects the aspect ratio to use when outputting a source on the scaled output. "Full" stretches the source to fill the output resolution, regardless of the original aspect ratio, while "Best Fit" will always attempt to retain the original source's correct aspect ratio by adding black bars if necessary. "Follow In" centers the source on the screen, without any scaling (1:1 pixel reproduction). Selecting "Zoom Mode" activates the free-scaling zoom mode which allows for a zoom/shrink level to be manually selected using the "Zoom Mode Ratio" setting.

Note: Some video noise might be present when using the "Follow In" mode if the selected output resolution is 4096×2160@60Hz and the source is at, or above, 1680×1050 but below 3840×2160.

- 4) Zoom Mode Ratio (Output B only): Sets the percentage amount to zoom or shrink the image when the "Zoom Mode" aspect option is active.
- 5) HDMI1~4 HDCP: Selects the HDCP logic to use with the specified HDMI input. Setting this to "Support Off" will completely disable HDCP support on that input.
- 6) No Signal Color: Selects the free run color to use when no live input source is detected.
- 7) Blank (Output B only): Allows for the video and audio on the scaled output to be blanked/muted.

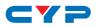

- 8) Freeze (Output B only): Allows for the video on the scaled output to be frozen. While the output is frozen, audio output will also be muted.
- **9) Auto Setup:** Provides control over the behavior of the automated video source handling of the unit.
  - Auto Sync Off: Sets the amount of time to continue outputting sync with the free run color if there is no live source and no operations have been executed on the unit. Setting this to "OFF" forces the unit to always output sync.
  - Auto Scan: Enable or disable the auto scan on source loss feature. Selecting a specific input will force the search to begin with that input.
  - Auto Switch: Enable or disable automatically switching to any newly detected source.

**10) Bypass Output:** Provides control over the source and behavior of the bypass output (Output A).

- Video: Select the HDMI input to route to the bypass output (Output A) for display.
- 4K down to 1080p: Enables or disables the 4K to 1080p scaling function. When enabled, any 4K source routed to Output A will be automatically scaled to 1080p using the selected color space.

Note: Sources scaled in this way will always keep their original frame rate. For example, 4K@24Hz will be scaled to 1080p@24Hz.

■ **4K 6G YUV420:** Enables or disables the 4K@50/60 4:4:4 to 4K@50/60 4:2:0 color subsampling conversion function.

Note: The "4K down to 1080p" option will override this setting, if it is enabled at the same time.

 Bypass Color: Selects the preferred color space format to use on Output A. Selecting "Follow In" will keep the selected source's original format.

Note: The "4K down to 1080p" and "4K 6G YUV420" options will override this setting, if they are enabled at the same time.

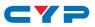

| PICTURE (OUTPUT B ONLY) |                     |  |
|-------------------------|---------------------|--|
| 2ND LEVEL               | 3RD LEVEL           |  |
| Color Gain R            | 0~1023 <b>(512)</b> |  |
| Color Gain G            | 0~1023 <b>(512)</b> |  |
| Color Gain B            | 0~1023 <b>(512)</b> |  |
| Color Offset R          | 0~1023 <b>(512)</b> |  |
| Color Offset G          | 0~1023 <b>(512)</b> |  |
| Color Offset B          | 0~1023 <b>(512)</b> |  |
| Brightness              | 0~60 <b>(30)</b>    |  |
| Contrast                | 0~60 <b>(30)</b>    |  |
| Ние                     | 0~60 <b>(30)</b>    |  |
| Saturation              | 0~60 <b>(30)</b>    |  |
| Sharpness               | 0~63 <b>(0)</b>     |  |
| NR                      | OFF                 |  |
|                         | Low                 |  |
|                         | Middle              |  |
|                         | High                |  |
|                         | Auto                |  |
| Reset Picture           |                     |  |

- 1) Color Gain R/G/B: These controls provide control over the red, green, and blue color gain level of the scaled output.
- 2) Color Offset R/G/B: These controls provide control over the red, green, and blue color offset level of the scaled output.
- **3) Brightness:** Provides control over the overall brightness of the scaled output image.
- 4) Contrast: Provides control over the overall contrast of the scaled output image.
- 5) Hue: Provides control over the hue shift of the scaled output image.
- 6) Saturation: Provides control over the color saturation level of the scaled output image.

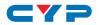

- 7) Sharpness: Provides control over the amount of sharpness processing to apply to the scaled output image.
- 8) NR: Provides control over the aggressiveness of the digital noise reduction processing when applied to the scaled output image. Selecting "Off" disables all noise reduction processing.
- **9) Reset Picture:** Selecting this will reset all picture settings back to their factory defaults.

Note: Settings from the "Picture" OSD menu are only applied to the scaled output (Output B).

| AUDIO           |           |  |
|-----------------|-----------|--|
| 2ND LEVEL       | 3RD LEVEL |  |
| Scaler Out Mute | On        |  |
|                 | OFF       |  |
| Bypass Out Mute | On        |  |
|                 | OFF       |  |
| Reset Audio     |           |  |

- 1) Scaler Out Mute: Mutes or unmutes HDMI Output B's audio.
- 2) Bypass Out Mute: Mutes or unmutes HDMI Output A's audio.
- 3) Reset Audio: Selecting this will reset all audio settings back to their factory defaults.

| OSD        |                  |  |
|------------|------------------|--|
| 2ND LEVEL  | 3RD LEVEL        |  |
| H Position | 0~60 <b>(30)</b> |  |
| V Position | 0~60 <b>(30)</b> |  |
| Timer      | Off              |  |
|            | 5\$              |  |
|            | 10s              |  |
|            | 15s              |  |
|            | 20s              |  |
|            | 25s              |  |
|            | 30s              |  |

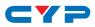

| OSD         |                  |
|-------------|------------------|
| 2ND LEVEL   | 3RD LEVEL        |
| Timer       | 35s              |
|             | 40s              |
|             | 45s              |
|             | 50s              |
|             | 55s              |
|             | 60s              |
| Transparent | 0~50 <b>(50)</b> |
| Display     | Off              |
|             | On               |
|             | 5\$              |
|             | 10s              |
| Reset OSD   |                  |

- 1) H Position: Set the horizontal position of the OSD menu.
- 2) V Position: Set the vertical position of the OSD menu.
- **3) Timer:** Set the length of time to wait before automatically turning off the OSD menu if there is no user interaction. The timer may also be disabled.
- **4) Transparent:** Set the transparency level of the OSD menu. A setting of 50 is completely opaque.
- 5) **Display:** Enable or disable the information display and set the length of time for the information display to be visible after a source or resolution change.
- 6) Reset OSD: Selecting this will reset all OSD settings back to their factory defaults.

| EDID       |           |
|------------|-----------|
| 2ND LEVEL  | 3RD LEVEL |
| HDMI1 EDID | FHD 2CH   |
|            | FHD MCh   |
|            | UHD 2Ch   |

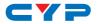

| EDID          |                      |
|---------------|----------------------|
| 2ND LEVEL     | 3RD LEVEL            |
| HDMI1 EDID    | UHD MCh              |
|               | UHD+2Ch              |
|               | UHD+ MCh             |
|               | User 1               |
|               | User 2               |
|               | User 3               |
|               | User 4               |
|               | Output A             |
|               | Auto Output A        |
|               | Output B             |
|               | Auto Output B        |
| HDMI2 EDID    |                      |
| HDMI3 EDID    | [Same as HDMI1 EDID] |
| HDMI4 EDID    |                      |
| HDMI ALL EDID |                      |

- 1) HDMI1~4 EDID: Select the EDID to use with the specified HDMI input.
- 2) HDMI ALL EDID: Select an EDID to assign to all HDMI inputs.

Note: Selecting "Output A" or "Output B" will copy and use the EDID from that output's current sink but will not re-copy the EDID if the sink is changed. Selecting "Auto Output A" or "Auto Output B" will automatically copy and use the EDID from that output every time a new sink is connected.

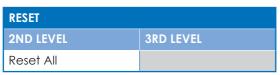

1) **Reset All:** Selecting this will reset the unit's settings back to their factory defaults.

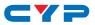

| FW UPDATE       |           |
|-----------------|-----------|
| 2ND LEVEL       | 3RD LEVEL |
| Update from USB |           |

1) Update from USB: Provides a way to update the unit's firmware. Insert a USB thumb drive, with a valid firmware file (\*.bin format) in the root directory, into the unit's USB service port then select this option. After the update is complete the unit will automatically reboot.

| INFORMATION |                          |  |
|-------------|--------------------------|--|
| 2ND LEVEL   | 3RD LEVEL                |  |
| SCALER OUT  |                          |  |
| Video       |                          |  |
| Input       |                          |  |
| Output      | [Current Status Details] |  |
| Output HDCP |                          |  |
| Source HDCP |                          |  |
| Sink HDCP   |                          |  |
| BYPASS OUT  |                          |  |
| Video       |                          |  |
| Input       |                          |  |
| Output      | [Current Status Details] |  |
| Output HDCP |                          |  |
| Source HDCP |                          |  |
| Sink HDCP   |                          |  |
| Version     | [Firmware Version]       |  |

1) Information: This screen displays information about the unit's current state, input and output status, as well as the current firmware version.

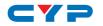

## 6.5 RS-232 Control

| Unit |            | Con | trolling PC |
|------|------------|-----|-------------|
| Pin  | Definition | Pin | Definition  |
|      |            | 1   | NC          |
| 1    | TxD        | 2   | RxD         |
| 2    | RxD        | 3   | TxD         |
|      |            | 4   | NC          |
| 3    | GND        | 5   | GND         |
|      |            | 6   | NC          |
|      |            | 7   | NC          |
|      |            | 8   | NC          |
|      |            | 9   | NC          |

| Controlling PC |            |  |
|----------------|------------|--|
| Pin            | Definition |  |
| 1              | NC         |  |
| 2              | RxD        |  |
| 3              | TxD        |  |
| 4              | NC         |  |
| 5              | GND        |  |
| 6              | NC         |  |
| 7              | NC         |  |
| 8              | NC         |  |
| 9              | NC         |  |

| Serial Port Default Settings |       |
|------------------------------|-------|
| Baud Rate                    | 19200 |
| Data Bits                    | 8     |
| Parity Bit                   | None  |
| Stop Bits                    | 1     |
| Flow Control                 | None  |

## 6.6 RS-232 Commands

| COMMAND⊷                                          |  |  |
|---------------------------------------------------|--|--|
| Description and Parameters                        |  |  |
| HELP                                              |  |  |
| Show the full command list.                       |  |  |
| ?                                                 |  |  |
| Show the full command list.                       |  |  |
| SET FACTORY DEFAULT                               |  |  |
| Reset the unit to the factory defaults.           |  |  |
| SET FACTORY OUT ROUTE DEFAULT                     |  |  |
| Reset the unit's routing to the factory defaults. |  |  |
| SET SYSTEM REBOOT                                 |  |  |
| Reboot the unit.                                  |  |  |
|                                                   |  |  |
|                                                   |  |  |

\_ \_

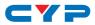

| COMMAND⊷                                      |                                                         |  |  |
|-----------------------------------------------|---------------------------------------------------------|--|--|
| Description and P                             | Description and Parameters                              |  |  |
| SET OUT N1 ROUTE N2                           | 2                                                       |  |  |
| Route Input <b>N2</b> to                      | Route Input N2 to Output N1.                            |  |  |
| <b>N1</b> = A ~ B                             | [Output port]                                           |  |  |
| <b>N2</b> = 1 ~ 4                             | [Input port]                                            |  |  |
| GET OUT N1 ROUTE                              |                                                         |  |  |
| Show the current                              | routing for Output <b>N1</b> .                          |  |  |
| <b>N1</b> = A ~ B                             | [Output port]                                           |  |  |
| SET ALL OUT ROUTE N                           | 1                                                       |  |  |
| Route Input <b>N1</b> to                      | all Outputs.                                            |  |  |
| <b>N1</b> = 1 ~ 4                             | [Input port]                                            |  |  |
| GET ALL OUT ROUTE                             |                                                         |  |  |
| Show the current                              | routing for all Outputs.                                |  |  |
| SET OUT A 4K2K DOW                            | NSCALE MODE N1                                          |  |  |
| Enable/disable th                             | ne 4K to 1080p downscale mode used by Output            |  |  |
| A (Bypass) and se                             | at the color space to use when enabled.                 |  |  |
| Available values                              | for N1:                                                 |  |  |
| 0                                             | [Off]                                                   |  |  |
| 1                                             | [On, RGB 4:4:4]                                         |  |  |
| 2                                             | [On, YUV 4:4:4]                                         |  |  |
| 3                                             | [On, Follow Input]                                      |  |  |
| GET OUT A 4K2K DOV                            | VNSCALE MODE                                            |  |  |
| Show the current                              | 4K to 1080p downscale mode state.                       |  |  |
| GET IN N1 TIMING                              |                                                         |  |  |
| Show the current                              | video timing details of the signal on Input <b>N1</b> . |  |  |
| <b>N1</b> = 1 ~ 4                             | [Input port]                                            |  |  |
| Note: Only currer                             | ntly routed inputs can show information.                |  |  |
| GET IN TYPE LIST                              |                                                         |  |  |
| List the port type of all inputs on the unit. |                                                         |  |  |

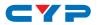

### COMMAND⊢

#### **Description and Parameters**

#### GET OUT TYPE LIST

List the port type of all outputs on the unit.

#### **GET IN PORT NUMBER**

Show the number of input ports on the unit.

#### GET OUT PORT NUMBER

Show the number of output ports on the unit.

#### SET OUT B TIMING N1

Set the scaled output resolution for Output B.

Available values for N1:

|    | •                   |
|----|---------------------|
| 0  | [Native]            |
| 1  | [640×480@60Hz]      |
| 2  | [800×600@60Hz]      |
| 3  | [1024×768@60Hz]     |
| 4  | [1280×768@60Hz]     |
| 5  | [1280×800@60Hz]     |
| 6  | [1280×1024@60Hz]    |
| 7  | [1360×768@60Hz]     |
| 8  | [1400×1050@60Hz]    |
| 9  | [1440×900@60Hz]     |
| 10 | [1600×1200@60Hz]    |
| 11 | [1680×1050@60Hz]    |
| 12 | [1920×1200@60Hz RB] |
| 13 | [2560×1600@60Hz]    |
| 14 | [1920×1080@60Hz]    |
| 15 | [1280×720@60Hz]     |
| 16 | [2048×1080@50Hz]    |
| 17 | [2048×1080@60Hz]    |
| 18 | [2560×1440@60Hz RB] |
| 19 | [720×480p@60Hz]     |
| 20 | [1280×720p@60Hz]    |
|    |                     |

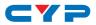

| Description and Parameters21 $[1920 \times 1080p@60Hz]$ 22 $[720 \times 576p@50Hz]$ 23 $[1280 \times 720p@50Hz]$ 24 $[1920 \times 1080p@50Hz]$ 25 $[1920 \times 1080p@24Hz]$ 26 $[1920 \times 1080p@30Hz]$ 27 $[1920 \times 1080p@30Hz]$ 28 $[2560 \times 1080p@50Hz]$ 29 $[2560 \times 1080p@24Hz]$ 30 $[3840 \times 2160p@24Hz]$ 31 $[3840 \times 2160p@30Hz]$ 32 $[3840 \times 2160p@30Hz]$ 33 $[3840 \times 2160p@30Hz]$ 34 $[3840 \times 2160p@30Hz]$ 35 $[4096 \times 2160p@24Hz]$ 36 $[4096 \times 2160p@25Hz]$ 37 $[4096 \times 2160p@25Hz]$ 38 $[4096 \times 2160p@25Hz]$ 39 $[4096 \times 2160p@30Hz]$ 38 $[4096 \times 2160p@30Hz]$ 39 $[4096 \times 2160p@30Hz]$ 38 $[4096 \times 2160p@30Hz]$ 39 $[4096 \times 2160p@30Hz]$ 39 $[4096 \times 2160p@30Hz]$ 39 $[4096 \times 2160p@30Hz]$ 39 $[4096 \times 2160p@30Hz]$ 39 $[4096 \times 2160p@30Hz]$ 39 $[4096 \times 2160p@30Hz]$ 39 $[4096 \times 2160p@30Hz]$ 39 $[4096 \times 2160p@30Hz]$ 39 $[4096 \times 2160p@30Hz]$ 39 $[4096 \times 2160p@30Hz]$ 39 $[4096 \times 2160p@30Hz]$ GEF OUT N1 TIMING STRINGShow the current output timing details for Output N1.N1 = A ~ B $[Output port]$ GET OUT N1 SYNC STATUSShow the current sync state of Output N1.N1 = A ~ B $[Output port]$ GET OUT TI | COMMAND⊷                   |                                                               |  |  |
|----------------------------------------------------------------------------------------------------|----------------------------|---------------------------------------------------------------|--|--|
| 22       [720×576p@50Hz]         23       [1280×720p@50Hz]         24       [1920×1080p@25Hz]         25       [1920×1080p@25Hz]         26       [1920×1080p@30Hz]         28       [2560×1080p@60Hz]         29       [2560×1080p@60Hz]         30       [3840×2160p@25Hz]         31       [3840×2160p@25Hz]         32       [3840×2160p@30Hz]         33       [3840×2160p@60Hz]         34       [3840×2160p@60Hz]         35       [4096×2160p@25Hz]         36       [4096×2160p@25Hz]         37       [4096×2160p@30Hz]         38       [4096×2160p@30Hz]         39       [4096×2160p@60Hz]         39       [4096×2160p@60Hz]         39       [4096×2160p@60Hz]         39       [4096×2160p@60Hz]         39       [4096×2160p@60Hz]         GET OUT B TIMING       Show the currently selected scaling resolution number for Output B.         GET OUT N1 TIMING STRING       Show the current output timing details for Output N1.         N1 = A ~ B       [Output port]         GET OUT N1 SYNC STATUS       Show the current sync state of Output N1.         N1 = A ~ B       [Output port]         GET OUT TIMING LIST <th colspan="3">Description and Parameters</th>                                                                      | Description and Parameters |                                                               |  |  |
| 23 $[1280 \times 720p @ 50Hz]$ 24 $[1920 \times 1080p @ 50Hz]$ 25 $[1920 \times 1080p @ 24Hz]$ 26 $[1920 \times 1080p @ 30Hz]$ 28 $[2560 \times 1080p @ 50Hz]$ 29 $[2560 \times 1080p @ 60Hz]$ 30 $[3840 \times 2160p @ 24Hz]$ 31 $[3840 \times 2160p @ 30Hz]$ 32 $[3840 \times 2160p @ 30Hz]$ 33 $[3840 \times 2160p @ 50Hz]$ 34 $[3840 \times 2160p @ 50Hz]$ 35 $[4096 \times 2160p @ 24Hz]$ 36 $[4096 \times 2160p @ 25Hz]$ 37 $[4096 \times 2160p @ 25Hz]$ 38 $[4096 \times 2160p @ 50Hz]$ 39 $[4096 \times 2160p @ 50Hz]$ 37 $[4096 \times 2160p @ 50Hz]$ 38 $[4096 \times 2160p @ 50Hz]$ 39 $[4096 \times 2160p @ 50Hz]$ 39 $[4096 \times 2160p @ 50Hz]$ 39 $[4096 \times 2160p @ 50Hz]$ 39 $[4096 \times 2160p @ 50Hz]$ 39 $[4096 \times 2160p @ 50Hz]$ 39 $[4096 \times 2160p @ 50Hz]$ 39 $[4096 \times 2160p @ 50Hz]$ 39 $[4096 \times 2160p @ 50Hz]$ Show the current by retreat scaling res                                                                                                    | 21                         | [1920×1080p@60Hz]                                             |  |  |
| 24 $[1920 \times 1080p \oplus 50Hz]$ 25 $[1920 \times 1080p \oplus 24Hz]$ 26 $[1920 \times 1080p \oplus 25Hz]$ 27 $[1920 \times 1080p \oplus 30Hz]$ 28 $[2560 \times 1080p \oplus 60Hz]$ 30 $[3840 \times 2160p \oplus 24Hz]$ 31 $[3840 \times 2160p \oplus 30Hz]$ 32 $[3840 \times 2160p \oplus 30Hz]$ 33 $[3840 \times 2160p \oplus 50Hz]$ 34 $[3840 \times 2160p \oplus 60Hz]$ 35 $[4096 \times 2160p \oplus 25Hz]$ 36 $[4096 \times 2160p \oplus 25Hz]$ 37 $[4096 \times 2160p \oplus 25Hz]$ 38 $[4096 \times 2160p \oplus 50Hz]$ 39 $[4096 \times 2160p \oplus 50Hz]$ 38 $[4096 \times 2160p \oplus 50Hz]$ 39 $[4096 \times 2160p \oplus 50Hz]$ 38 $[4096 \times 2160p \oplus 50Hz]$ 39 $[4096 \times 2160p \oplus 50Hz]$ 39 $[4096 \times 2160p \oplus 60Hz]$ Show the currently selected scaling resolution number for Output B.         GET OUT B TIMING         Show the current output timing details for Output N1.         N1 = A ~ B       [Output port]         Get OUT N1 SYNC STATUS         Show the current sync state of Output N1.      <                                                                                                    | 22                         | [720×576p@50Hz]                                               |  |  |
| 25       [1920×1080p@24Hz]         26       [1920×1080p@30Hz]         27       [1920×1080p@30Hz]         28       [2560×1080p@60Hz]         29       [2560×1080p@60Hz]         30       [3840×2160p@24Hz]         31       [3840×2160p@30Hz]         32       [3840×2160p@50Hz]         33       [3840×2160p@60Hz]         34       [3840×2160p@60Hz]         35       [4096×2160p@25Hz]         36       [4096×2160p@30Hz]         37       [4096×2160p@30Hz]         38       [4096×2160p@30Hz]         39       [4096×2160p@60Hz]         39       [4096×2160p@60Hz]         39       [4096×2160p@60Hz]         39       [4096×2160p@60Hz]         39       [4096×2160p@60Hz]         39       [4096×2160p@60Hz]         39       [4096×2160p@60Hz]         39       [00tput port]         Show the currently selected scaling resolution number for Output MI.         N1 = A ~ B       [Output port]         GET OUT N1 TIMING STRING       Show the current sync state of Output N1.         N1 = A ~ B       [Output port]         GET OUT N1 SYNC STATUS       Show the current sync state of Output N1.         <                                                                                                    | 23                         | [1280×720p@50Hz]                                              |  |  |
| 26 $[1920 \times 1080p@25Hz]$ 27 $[1920 \times 1080p@30Hz]$ 28 $[2560 \times 1080p@60Hz]$ 29 $[2560 \times 1080p@24Hz]$ 30 $[3840 \times 2160p@22Hz]$ 31 $[3840 \times 2160p@30Hz]$ 32 $[3840 \times 2160p@30Hz]$ 33 $[3840 \times 2160p@30Hz]$ 34 $[3840 \times 2160p@60Hz]$ 35 $[4096 \times 2160p@24Hz]$ 36 $[4096 \times 2160p@25Hz]$ 37 $[4096 \times 2160p@30Hz]$ 38 $[4096 \times 2160p@30Hz]$ 39 $[4096 \times 2160p@60Hz]$ 39 $[4096 \times 2160p@60Hz]$ 39 $[4096 \times 2160p@60Hz]$ GET OUT B TIMING         Show the currently selected scaling resolution number for Output B.         GET OUT N1 TIMING STRING         Show the current output timing details for Output N1.         N1 = A ~ B       [Output port]         Get OUT N1 SYNC STATUS         Show the current sync state of Output N1.         N1 = A ~ B       [Output port]         Get OUT TIMING LIST                                                                                                    | 24                         | [1920×1080p@50Hz]                                             |  |  |
| 27       [1920×1080p@30Hz]         28       [2560×1080p@50Hz]         29       [2560×1080p@60Hz]         30       [3840×2160p@22Hz]         31       [3840×2160p@30Hz]         32       [3840×2160p@50Hz]         33       [3840×2160p@60Hz]         34       [3840×2160p@24Hz]         35       [4096×2160p@24Hz]         36       [4096×2160p@25Hz]         37       [4096×2160p@25Hz]         38       [4096×2160p@25Hz]         39       [4096×2160p@25Hz]         39       [4096×2160p@50Hz]         39       [4096×2160p@60Hz]         Show the currently selected scaling resolution number for Output B.         GET OUT B TIMING         GET OUT N1 TIMING STRING         Show the current output timing details for Output N1.         N1 = A ~ B       [Output port]         Get OUT N1 SYNC STATUS         Show the current sync state of Output N1.         N1 = A ~ B       [Output port]         GET OUT TIMING LIST       [Output port]                                                                                                    | 25                         | [1920×1080p@24Hz]                                             |  |  |
| 28       [2560×1080p@50Hz]         29       [2560×1080p@60Hz]         30       [3840×2160p@24Hz]         31       [3840×2160p@30Hz]         32       [3840×2160p@50Hz]         33       [3840×2160p@50Hz]         34       [3840×2160p@24Hz]         35       [4096×2160p@24Hz]         36       [4096×2160p@25Hz]         37       [4096×2160p@30Hz]         38       [4096×2160p@30Hz]         39       [4096×2160p@60Hz]         GET OUT B TIMING         Show the currently selected scaling resolution number for Output NB.         GET OUT N1 TIMING STRING         Show the current output timing details for Output N1.         N1 = A ~ B       [Output port]         GET OUT N1 SYNC STATUS         Show the current sync state of Output N1.         N1 = A ~ B       [Output port]         GUT UT IMING LIST                                                                                                    | 26                         | [1920×1080p@25Hz]                                             |  |  |
| 29       [2560×1080p@60Hz]         30       [3840×2160p@24Hz]         31       [3840×2160p@30Hz]         32       [3840×2160p@30Hz]         33       [3840×2160p@60Hz]         34       [3840×2160p@24Hz]         35       [4096×2160p@24Hz]         36       [4096×2160p@25Hz]         37       [4096×2160p@30Hz]         38       [4096×2160p@30Hz]         39       [4096×2160p@050Hz]         39       [4096×2160p@60Hz]         GET OUT B TIMING         Show the currently selected scaling resolution number for Output MB.         GET OUT N1 TIMING STRING         Show the current output timing details for Output N1.         N1 = A ~ B       [Output port]         Get OUT N1 SYNC STATUS         Show the current sync state of Output N1.         N1 = A ~ B       [Output port]         Gutput port]                                                                                                    | 27                         | [1920×1080p@30Hz]                                             |  |  |
| 30 $[3840 \times 2160p@24Hz]$ 31 $[3840 \times 2160p@25Hz]$ 32 $[3840 \times 2160p@30Hz]$ 33 $[3840 \times 2160p@50Hz]$ 34 $[3840 \times 2160p@20Hz]$ 35 $[4096 \times 2160p@24Hz]$ 36 $[4096 \times 2160p@30Hz]$ 37 $[4096 \times 2160p@30Hz]$ 38 $[4096 \times 2160p@50Hz]$ 39 $[4096 \times 2160p@60Hz]$ GET OUT B TIMINGShow the currently selected scaling resolution number for Output B.GET OUT N1 TIMING STRINGShow the current output timing details for Output N1.N1 = A ~ B[Output port]GET OUT N1 SYNC STATUSShow the current sync state of Output N1.N1 = A ~ B[Output port]GET OUT N1 SYNC STATUSShow the current sync state of Output N1.N1 = A ~ B[Output port]GUT OUT IIMING LIST                                                                                                    | 28                         | [2560×1080p@50Hz]                                             |  |  |
| 31 $[3840 \times 2160p@25Hz]$ 32 $[3840 \times 2160p@30Hz]$ 33 $[3840 \times 2160p@50Hz]$ 34 $[3840 \times 2160p@60Hz]$ 35 $[4096 \times 2160p@24Hz]$ 36 $[4096 \times 2160p@25Hz]$ 37 $[4096 \times 2160p@30Hz]$ 38 $[4096 \times 2160p@50Hz]$ 39 $[4096 \times 2160p@60Hz]$ GET OUT B TIMINGGET OUT B TIMING STRINGShow the currently selected scaling resolution number for Output B.GET OUT N1 TIMING STRINGShow the current output timing details for Output N1.N1 = A ~ B[Output port]GET OUT N1 SYNC STATUSShow the current sync state of Output N1.N1 = A ~ B[Output port]GET OUT TIMING LIST                                                                                                    | 29                         | [2560×1080p@60Hz]                                             |  |  |
| 32 $[3840 \times 2160p@30Hz]$ 33 $[3840 \times 2160p@50Hz]$ 34 $[3840 \times 2160p@60Hz]$ 35 $[4096 \times 2160p@24Hz]$ 36 $[4096 \times 2160p@25Hz]$ 37 $[4096 \times 2160p@30Hz]$ 38 $[4096 \times 2160p@50Hz]$ 39 $[4096 \times 2160p@60Hz]$ GET OUT B TIMINGShow the currently selected scaling resolution number for Output<br>B.GET OUT N1 TIMING STRINGShow the current output timing details for Output N1.N1 = A ~ B[Output port]GET OUT N1 SYNC STATUSShow the current sync state of Output N1.N1 = A ~ B[Output port]GET OUT TIMING LIST                                                                                                    | 30                         | [3840×2160p@24Hz]                                             |  |  |
| 33 $[3840 \times 2160p@50Hz]$ 34 $[3840 \times 2160p@60Hz]$ 35 $[4096 \times 2160p@24Hz]$ 36 $[4096 \times 2160p@30Hz]$ 37 $[4096 \times 2160p@50Hz]$ 38 $[4096 \times 2160p@60Hz]$ 39 $[4096 \times 2160p@60Hz]$ GET OUT B TIMINGShow the currently selected scaling resolution number for Output<br>B.GET OUT N1 TIMING STRINGGET OUT N1 TIMING STRINGGET OUT N1 TIMING STRINGGET OUT N1 TIMING STRINGShow the current output timing details for Output N1.N1 = A ~ B[Output port]GET OUT N1 SYNC STATUSShow the current sync state of Output N1.N1 = A ~ B[Output port]GET OUT TIMING LIST                                                                                                    | 31                         | [3840×2160p@25Hz]                                             |  |  |
| 34 $[3840 \times 2160p@60Hz]$ 35 $[4096 \times 2160p@24Hz]$ 36 $[4096 \times 2160p@25Hz]$ 37 $[4096 \times 2160p@30Hz]$ 38 $[4096 \times 2160p@50Hz]$ 39 $[4096 \times 2160p@60Hz]$ GET OUT B TIMINGShow the currently selected scaling resolution number for Output B.GET OUT N1 TIMING STRINGGET OUT N1 TIMING STRINGShow the current output timing details for Output N1.N1 = A ~ B[Output port]GET OUT N1 SYNC STATUSShow the current sync state of Output N1.N1 = A ~ B[Output port]GET OUT TIMING LIST                                                                                                    | 32                         | [3840×2160p@30Hz]                                             |  |  |
| 35 $[4096 \times 2160p@24Hz]$ 36 $[4096 \times 2160p@25Hz]$ 37 $[4096 \times 2160p@30Hz]$ 38 $[4096 \times 2160p@50Hz]$ 39 $[4096 \times 2160p@60Hz]$ GET OUT B TIMINGShow the currently selected scaling resolution number for Output B.GET OUT N1 TIMING STRINGGET OUT N1 TIMING STRINGShow the current output timing details for Output N1.N1 = A ~ B[Output port]GET OUT N1 SYNC STATUSShow the current sync state of Output N1.N1 = A ~ B[Output port]GET OUT TIMING LIST                                                                                                    | 33                         | [3840×2160p@50Hz]                                             |  |  |
| 36 $[4096 \times 2160p@25Hz]$ 37 $[4096 \times 2160p@30Hz]$ 38 $[4096 \times 2160p@50Hz]$ 39 $[4096 \times 2160p@60Hz]$ GET OUT B TIMINGShow the currently selected scaling resolution number for Output B.GET OUT N1 TIMING STRINGShow the current output timing details for Output N1.N1 = A ~ B[Output port]GET OUT N1 SYNC STATUSShow the current sync state of Output N1.N1 = A ~ B[Output port]GET OUT TIMING LIST                                                                                                    | 34                         | [3840×2160p@60Hz]                                             |  |  |
| 37 $[4096 \times 2160p@30Hz]$ 38 $[4096 \times 2160p@50Hz]$ 39 $[4096 \times 2160p@60Hz]$ GET OUT B TIMINGShow the currently selected scaling resolution number for Output<br>B.GET OUT N1 TIMING STRINGGET OUT N1 TIMING STRINGShow the current output timing details for Output N1.N1 = A ~ B[Output port]GET OUT N1 SYNC STATUSShow the current sync state of Output N1.N1 = A ~ B[Output port]GET OUT TIMING LIST                                                                                                    |                            | [4096×2160p@24Hz]                                             |  |  |
| 38 $[4096 \times 2160p@50Hz]$ 39 $[4096 \times 2160p@60Hz]$ GET OUT B TIMINGShow the currently selected scaling resolution number for Output<br>B.GET OUT N1 TIMING STRINGShow the current output timing details for Output N1.N1 = A ~ B[Output port]GET OUT N1 SYNC STATUSShow the current sync state of Output N1.N1 = A ~ B[Output port]GET OUT N1 SYNC STATUSShow the current sync state of Output N1.N1 = A ~ B[Output port]GET OUT TIMING LIST                                                                                                    | 36                         | [4096×2160p@25Hz]                                             |  |  |
| 39       [4096×2160p@60Hz]         GET OUT B TIMING         Show the currently selected scaling resolution number for Output B.         GET OUT N1 TIMING STRING         GET OUT N1 TIMING STRING         Show the current output timing details for Output N1.         N1 = A ~ B       [Output port]         GET OUT N1 SYNC STATUS         Show the current sync state of Output N1.         N1 = A ~ B       [Output port]         GET OUT TIMING LIST                                                                                                    | 37                         |                                                               |  |  |
| GET OUT B TIMING         Show the currently selected scaling resolution number for Output         B.         GET OUT N1 TIMING STRING         Show the current output timing details for Output N1.         N1 = A ~ B       [Output port]         GET OUT N1 SYNC STATUS         Show the current sync state of Output N1.         N1 = A ~ B       [Output port]         GET OUT TIMING LIST                                                                                                    | 38                         |                                                               |  |  |
| Show the currently selected scaling resolution number for Output         B.         GET OUT N1 TIMING STRING         Show the current output timing details for Output N1.         N1 = A ~ B       [Output port]         GET OUT N1 SYNC STATUS         Show the current sync state of Output N1.         N1 = A ~ B       [Output port]         GET OUT TIMING LIST       GET OUT TIMING LIST                                                                                                    | 39                         | [4096×2160p@60Hz]                                             |  |  |
| B.         GET OUT N1 TIMING STRING         Show the current output timing details for Output N1.         N1 = A ~ B       [Output port]         GET OUT N1 SYNC STATUS         Show the current sync state of Output N1.         N1 = A ~ B       [Output port]         GET OUT TIMING LIST       GET OUT TIMING LIST                                                                                                    | GET OUT B TIMING           |                                                               |  |  |
| GET OUT N1 TIMING STRING         Show the current output timing details for Output N1.         N1 = A ~ B       [Output port]         GET OUT N1 SYNC STATUS         Show the current sync state of Output N1.         N1 = A ~ B       [Output port]         GET OUT TIMING LIST       GET OUT TIMING LIST                                                                                                    | Show the curre             | ently selected scaling resolution number for Output           |  |  |
| Show the current output timing details for Output N1.         N1 = A ~ B       [Output port]         GET OUT N1 SYNC STATUS         Show the current sync state of Output N1.         N1 = A ~ B       [Output port]         GET OUT TIMING LIST                                                                                                    | В.                         |                                                               |  |  |
| N1 = A ~ B[Output port]GET OUT N1 SYNC STATUSShow the current sync state of Output N1.N1 = A ~ B[Output port]GET OUT TIMING LIST                                                                                                    | GET OUT N1 TIMIN           | G STRING                                                      |  |  |
| GET OUT N1 SYNC STATUS         Show the current sync state of Output N1.         N1 = A ~ B       [Output port]         GET OUT TIMING LIST                                                                                                    | Show the curre             | Show the current output timing details for Output <b>N1</b> . |  |  |
| Show the current sync state of Output N1.         N1 = A ~ B       [Output port]         GET OUT TIMING LIST                                                                                                    | <b>N1</b> = A ~ B          | [Output port]                                                 |  |  |
| N1 = A ~ B [Output port] GET OUT TIMING LIST                                                                                                    | GET OUT N1 SYNC STATUS     |                                                               |  |  |
| GET OUT TIMING LIST                                                                                                    | Show the curre             | ent sync state of Output <b>N1</b> .                          |  |  |
|                                                                                                    | <b>N1</b> = A ~ B          | [Output port]                                                 |  |  |
| List all available scaled output resolutions                                                                                                    | GET OUT TIMING LIST        |                                                               |  |  |
|                                                                                                    |                            |                                                               |  |  |

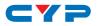

| COMMAND←             |                                 |  |  |
|----------------------|---------------------------------|--|--|
| Description and      | Parameters                      |  |  |
| SET OUT B CONTRAST   | N1                              |  |  |
| Set Output B's co    | Set Output B's contrast level.  |  |  |
| <b>N1</b> = 0 ~ 60   | [Contrast]                      |  |  |
| GET OUT B CONTRAS    | т                               |  |  |
| Show Output B's      | current contrast level.         |  |  |
| SET OUT B BRIGHTNE   | S N1                            |  |  |
| Set Output B's br    | ghtness level.                  |  |  |
| <b>N1</b> = 0 ~ 60   | [Brightness]                    |  |  |
| GET OUT B BRIGHTNE   | SS                              |  |  |
| Show Output B's      | current brightness level.       |  |  |
| SET OUT B SATURATIO  | N N1                            |  |  |
| Set Output B's co    | olor saturation level.          |  |  |
| <b>N1</b> = 0 ~ 60   | [Saturation]                    |  |  |
| GET OUT B SATURATION | N                               |  |  |
| Show Output B's      | current color saturation level. |  |  |
| SET OUT B HUE N1     |                                 |  |  |
| Set Output B's hu    | e adjustment value.             |  |  |
| <b>N1</b> = 0 ~ 60   | [Hue]                           |  |  |
| GET OUT B HUE        |                                 |  |  |
| Show Output B's      | current hue adjustment value.   |  |  |
| SET OUT B SHARPNES   | -                               |  |  |
| Set Output B's sh    | arpness level.                  |  |  |
| <b>N1</b> = 0 ~ 63   | [Sharpness]                     |  |  |
| GET OUT B SHARPNE    | -                               |  |  |
| Show Output B's      | current sharpness level.        |  |  |
|                      |                                 |  |  |
|                      |                                 |  |  |
| L                    |                                 |  |  |

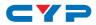

| COMMAND⊷                                 |                                                                  |  |  |
|------------------------------------------|------------------------------------------------------------------|--|--|
| Description and P                        | arameters                                                        |  |  |
| SET OUT B NR N1                          |                                                                  |  |  |
| Set the amount o                         | Set the amount of noise reduction to apply to Output B's source. |  |  |
| Available values                         | for N1:                                                          |  |  |
| 0                                        | [Off]                                                            |  |  |
| 1                                        | [Low]                                                            |  |  |
| 2                                        | [Middle]                                                         |  |  |
| 3                                        | [High]                                                           |  |  |
| 4                                        | [Auto]                                                           |  |  |
| GET OUT B NR                             |                                                                  |  |  |
|                                          | current noise reduction setting.                                 |  |  |
| SET OUT B R GAIN N1                      |                                                                  |  |  |
| Set Output B's rec                       | d gain level.                                                    |  |  |
| <b>N1</b> = 0 ~ 1023                     | [Red gain]                                                       |  |  |
| GET OUT B R GAIN                         |                                                                  |  |  |
| Show Output B's o                        | current red gain level.                                          |  |  |
| SET OUT B G GAIN N1                      |                                                                  |  |  |
| Set Output B's gre                       | een gain level.                                                  |  |  |
| <b>N1</b> = 0 ~ 1023                     | [Green gain]                                                     |  |  |
| GET OUT B G GAIN                         |                                                                  |  |  |
| Show Output B's a                        | current green gain level.                                        |  |  |
| SET OUT B B GAIN N1                      |                                                                  |  |  |
| Set Output B's blu                       | ve gain level.                                                   |  |  |
| <b>N1</b> = 0 ~ 1023                     | [Blue gain]                                                      |  |  |
| GET OUT B B GAIN                         |                                                                  |  |  |
| Show Output B's current blue gain level. |                                                                  |  |  |
|                                          |                                                                  |  |  |
|                                          |                                                                  |  |  |
|                                          |                                                                  |  |  |

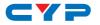

#### COMMAND↩

Description and Parameters

#### SET OUT B ASPECT RATIO N1

Set Output B's aspect ratio.

Available values for N1:

| 0 | [Overscan]     |
|---|----------------|
| 1 | [Full]         |
| 2 | [Best fit]     |
| 3 | [Pan scan]     |
| 4 | [Letterbox]    |
| 5 | [Underscan 2]  |
| 6 | [Underscan 1]  |
| 7 | [Follow input] |
| 8 | [Zoom mode]    |
|   |                |

#### GET OUT B ASPECT RATIO

Show the current aspect ratio setting for Output B.

#### GET OUT ASPECT RATIO LIST

List all available aspect ratios.

#### SET OUT ALL AUTO SYNC OFF N1

Enable or disable the Auto Sync Off function and set the timeout length.

Available values for N1:

- 0 [Off]
- 1 [On, 30 seconds]
- 2 [On, 60 seconds]
- 3 [On, 3 minutes]
- 4 [On, 5 minutes]
- 5 [On, 10 minutes]

#### GET OUT ALL AUTO SYNC OFF

Show the current Auto Sync Off setting.

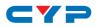

| COMMAND⊷                         |                                                 |  |  |
|----------------------------------|-------------------------------------------------|--|--|
| Description and Parar            | neters                                          |  |  |
| SET AUDIO OUT N1 MUTE N2         |                                                 |  |  |
| Enable or disable auc            | Enable or disable audio mute on Output N1.      |  |  |
| <b>N1</b> = A ~ B                | [Output port]                                   |  |  |
| Available values for <b>N</b>    | 2:                                              |  |  |
| OFF                              | [Mute off]                                      |  |  |
| ON                               | [Mute on]                                       |  |  |
| GET AUDIO OUT N1 MUTE            |                                                 |  |  |
| Show the current mut             | e state of Output <b>N1</b> .                   |  |  |
| <b>N1</b> = A ~ B                | [Output port]                                   |  |  |
| SET ALL AUDIO OUT MUTE           | N1                                              |  |  |
| Enable or disable auc            | lio mute on all outputs.                        |  |  |
| Available values for <b>N</b>    | 1:                                              |  |  |
| OFF                              | [Mute off]                                      |  |  |
| ON                               | [Mute on]                                       |  |  |
| GET ALL AUDIO OUT MUTE           |                                                 |  |  |
| Show the current aud             | io mute state of all outputs.                   |  |  |
| GET AUDIO OUT TYPE LIST          |                                                 |  |  |
| List the unit's audio ty         | pes for each output port.                       |  |  |
| SET IN N1 HDCP MODE N2           | 2                                               |  |  |
| Set the HDCP handlin             | g method to use with input <b>N1</b> .          |  |  |
| <b>N1</b> = 1 ~ 4                | [Input port]                                    |  |  |
| Available values for <b>N2</b> : |                                                 |  |  |
| 0 [Support off]                  |                                                 |  |  |
| 1 [Refer to source]              |                                                 |  |  |
| 2                                | [Refer to display]                              |  |  |
| GET IN N1 HDCP MODE              |                                                 |  |  |
| Show the HDCP hand               | ling method currently used by input <b>N1</b> . |  |  |
| <b>N1</b> = 1 ~ 4                | [Input port]                                    |  |  |

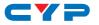

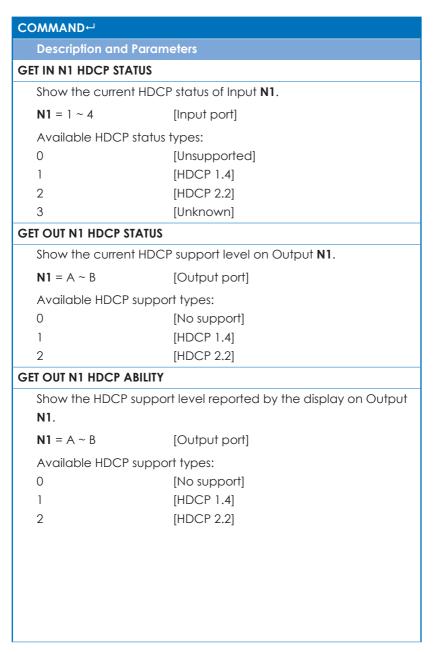

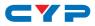

| Description and Parameters   |                           |  |
|------------------------------|---------------------------|--|
| SET IN N1 EDID N2            |                           |  |
| Set the EDID for Inp         | ut N1 to EDID N2.         |  |
| <b>N1</b> = 1 ~ 4            | [Input port]              |  |
| Available values fo          | r <b>N2</b> :             |  |
| 1                            | [FHD 2CH]                 |  |
| 2                            | [FHD MCH]                 |  |
| 3                            | [UHD 2CH]                 |  |
| 4                            | [UHD MCH]                 |  |
| 5                            | [UHD+ 2CH]                |  |
| 6                            | [UHD+ MCH]                |  |
| 7                            | [User EDID 1]             |  |
| 8                            | [User EDID 2]             |  |
| 9                            | [User EDID 3]             |  |
| 10                           | [User EDID 4]             |  |
| 11                           | [Output A]                |  |
| 12                           | [Auto Output A]           |  |
| 13                           | [Output B]                |  |
| 14                           | [Auto Output B]           |  |
| GET IN N1 EDID               |                           |  |
| Show the EDID assig          | gned to Input <b>N1</b> . |  |
| <b>N1</b> = 1 ~ 4            | [Input port]              |  |
| GET IN EDID LIST             |                           |  |
| List all available ED        | Ds.                       |  |
| SET USER N1 EDID DATA        | N2                        |  |
| Set User EDID <b>N1</b> 's o | data in ASCII HEX.        |  |
| <b>N1</b> = 1 ~ 4            | [User EDID]               |  |
| <b>N2</b> = {Hex pairs}      | [EDID data]               |  |
|                              |                           |  |

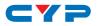

| COMMAND⊷                      |                               |  |  |
|-------------------------------|-------------------------------|--|--|
| Description and Parameters    |                               |  |  |
| GET USER N1 EDID DATA         |                               |  |  |
| List User EDID <b>N1</b> 's E | EDID data in ASCII HEX.       |  |  |
| <b>N1</b> = 1 ~ 4             | [User EDID]                   |  |  |
| GET INTERNAL N1 EDID          | DATA                          |  |  |
| List Internal EDID <b>N</b>   | 1's data in ASCII HEX.        |  |  |
| <b>N1</b> = 1 ~ 6             | [Internal EDID]               |  |  |
| GET SINK N1 EDID DAT          | A                             |  |  |
| List Output <b>N1</b> 's sin  | k's EDID data in ASCII HEX.   |  |  |
| <b>N1</b> = A ~ B             | [Output port]                 |  |  |
| GET IN N1 EDID DATA           |                               |  |  |
| List Input <b>N1</b> 's assig | ned EDID's data in ASCII HEX. |  |  |
| <b>N1</b> = 1 ~ 4             | [Input port]                  |  |  |
| SET ALL IN EDID N1            | SET ALL IN EDID N1            |  |  |
| Set the EDID for all          | inputs to EDID <b>N1</b> .    |  |  |
| Available values fo           | or N1:                        |  |  |
| 1                             | [FHD 2CH]                     |  |  |
| 2                             | [FHD MCH]                     |  |  |
| 3                             | [UHD 2CH]                     |  |  |
| 4                             | [UHD MCH]                     |  |  |
| 5                             | [UHD+ 2CH]                    |  |  |
| 6                             | [UHD+ MCH]                    |  |  |
| 7                             | [User EDID 1]                 |  |  |
| 8                             | [User EDID 2]                 |  |  |
| 9                             | [User EDID 3]                 |  |  |
| 10                            | [User EDID 4]                 |  |  |
| 11                            | [Output A]                    |  |  |
| 12                            | [Auto Output A]               |  |  |
| 13                            | [Output B]                    |  |  |
| 14                            | [Auto Output B]               |  |  |

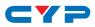

| COMMAND⊷                               |                                                 |  |
|----------------------------------------|-------------------------------------------------|--|
| Description and P                      | arameters                                       |  |
| GET ALL IN EDID LIST                   |                                                 |  |
| List the EDIDs assigned to all inputs. |                                                 |  |
| SET OUT ALL OSD TIME                   | OUT N1                                          |  |
| Set the OSD displo                     | ay timeout length, or disable the timeout.      |  |
| Available values f                     | or N1:                                          |  |
| 0                                      | [No timeout]                                    |  |
| 1                                      | [5 seconds]                                     |  |
| 2                                      | [10 seconds]                                    |  |
| 3                                      | [15 seconds]                                    |  |
| 4                                      | [20 seconds]                                    |  |
| 5                                      | [25 seconds]                                    |  |
| 6                                      | [30 seconds]                                    |  |
| 7                                      | [35 seconds]                                    |  |
| 8                                      | [40 seconds]                                    |  |
| 9                                      | [45 seconds]                                    |  |
| 10                                     | [50 seconds]                                    |  |
| 11                                     | [55 seconds]                                    |  |
| 12                                     | [60 seconds]                                    |  |
| GET OUT ALL OSD TIM                    |                                                 |  |
| Show the current                       | OSD timeout state.                              |  |
| SET OUT ALL OSD INFO                   | D N1                                            |  |
| Set the OSD Info D                     | Display timeout length, or disable the OSD Info |  |
| display.                               |                                                 |  |
| Available values for <b>N1</b> :       |                                                 |  |
| 0                                      | [Disabled]                                      |  |
| 1                                      | [Always on]                                     |  |
| 2                                      | [5 seconds]                                     |  |
| 3                                      | [10 seconds]                                    |  |
| GET OUT ALL OSD INF                    | 0                                               |  |
| Show the current                       | OSD Info Display setting.                       |  |

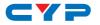

| COMMAND⊢                                       |                                       |  |  |
|------------------------------------------------|---------------------------------------|--|--|
| Description and Parameters                     |                                       |  |  |
| SET OUT ALL OSD HPC                            | SITION N1                             |  |  |
| Set the horizontal                             | position of the OSD.                  |  |  |
| <b>N1</b> = 0 ~ 60                             | [Horizontal position]                 |  |  |
| GET OUT ALL OSD HPO                            | DSITION                               |  |  |
| Show the current                               | horizontal position of the OSD.       |  |  |
| SET OUT ALL OSD VPC                            | SITION N1                             |  |  |
| Set the vertical po                            | Set the vertical position of the OSD. |  |  |
| N1 = 0 ~ 60 [Vertical position]                |                                       |  |  |
| GET OUT ALL OSD VPOSITION                      |                                       |  |  |
| Show the current vertical position of the OSD. |                                       |  |  |
| SET OUT ALL OSD TRANSPARENCY N1                |                                       |  |  |
| Set the transparency level for the OSD.        |                                       |  |  |
| <b>N1</b> = 0 ~ 50 [Transparency]              |                                       |  |  |
| GET OUT ALL OSD TRANSPARENCY                   |                                       |  |  |
| Show the current OSD transparency value.       |                                       |  |  |

Note: Commands will not be executed unless followed by a carriage return. Commands are not case-sensitive.

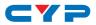

## 7. CONNECTION DIAGRAM

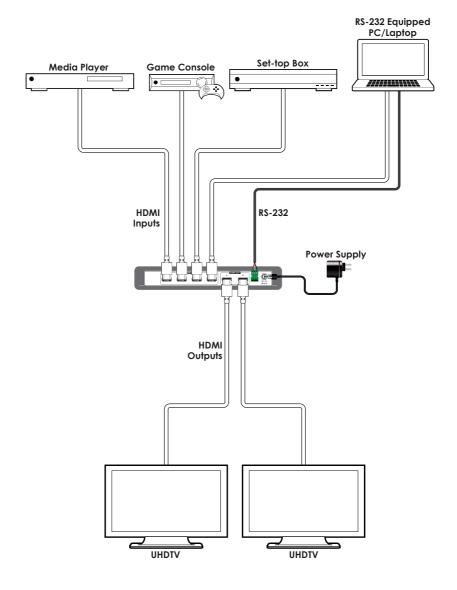

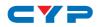

## 8. SPECIFICATIONS

# 8.1 Technical Specifications

| HDMI Bandwidth               | 600MHz/18Gbps                          |
|------------------------------|----------------------------------------|
| Input Ports                  | 4×HDMI                                 |
| Output Ports                 | 2×HDMI                                 |
| Control Port                 | 1×RS-232 (Terminal Block)              |
| Other Port                   | 1×Service (USB Type-A)                 |
| IR Frequency                 | 30–50kHz                               |
|                              | (30–60kHz under ideal conditions)      |
| Baud Rate                    | 19200bps                               |
| Power Supply                 | 5V/3A DC                               |
|                              | (US/EU standards, CE/FCC/UL certified) |
| ESD Protection               | Human Body Model:                      |
|                              | ±8kV (Air Discharge)                   |
|                              | ±4kV (Contact Discharge)               |
| Dimensions                   | 231.5mm×25mm×108mm (W×H×D)             |
|                              | [Case Only]                            |
|                              | 231.5mm×25mm×120mm (W×H×D)             |
|                              | [All Inclusive]                        |
| Weight                       | 700g                                   |
| Chassis Material             | Metal (Steel)                          |
| Silkscreen Color             | Black                                  |
| <b>Operating Temperature</b> | 0°C-40°C/32°F-104°F                    |
| Storage Temperature          | -20°C–60°C/-4°F–140°F                  |
| <b>Relative Humidity</b>     | 20–90% RH (Non-condensing)             |
| Power Consumption            | 12.8W                                  |

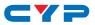

## 8.2 Video Specifications

|                            | Input        | Output         |                |
|----------------------------|--------------|----------------|----------------|
| Supported Resolutions (Hz) | HDMI         | Bypass<br>HDMI | Scaled<br>HDMI |
| 720×400@85                 | $\checkmark$ | $\checkmark$   | ×              |
| 720×480i@60                | ~            | ~              | ×              |
| 720×480p@60                | $\checkmark$ | ~              | √              |
| 640×480@60/72/75/85        | ~            | ~              | 60Hz           |
| 720×576i@50                | $\checkmark$ | ~              | ×              |
| 720×576p@50                | ~            | ~              | ✓              |
| 800×600@56/60/72/75/85     | ~            | ~              | 60Hz           |
| 1280×720@50/60             | ~            | ~              | $\checkmark$   |
| 1024×768@60/70/75/85       | ~            | ~              | 60Hz           |
| 1280×768@60/75             | ~            | ~              | 60Hz           |
| 1360×768@60                | ~            | $\checkmark$   | $\checkmark$   |
| 1366×768@60                | ~            | ~              | $\checkmark$   |
| 1280×800@60                | ~            | ~              | ✓              |
| 1152×864@75                | $\checkmark$ | $\checkmark$   | ×              |
| 1440×900@60                | ~            | $\checkmark$   | $\checkmark$   |
| 1280×960@60                | $\checkmark$ | $\checkmark$   | ×              |
| 1280×1024@60               | ~            | $\checkmark$   | $\checkmark$   |
| 1400×1050@60               | $\checkmark$ | ~              | √              |
| 1680×1050@60/60 (RB)       | $\checkmark$ | $\checkmark$   | $\checkmark$   |
| 1920×1080i@50/60           | $\checkmark$ | $\checkmark$   | ×              |
| 1920×1080p@24/25/30/50/60  | $\checkmark$ | $\checkmark$   | $\checkmark$   |
| 1600×1200@60               | $\checkmark$ | $\checkmark$   | $\checkmark$   |
| 1920×1200@60 (RB)          | ~            | $\checkmark$   | $\checkmark$   |
| 2560×1600@60 (RB)          | $\checkmark$ | $\checkmark$   | $\checkmark$   |

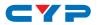

|                            | Input        | Output         |                |
|----------------------------|--------------|----------------|----------------|
| Supported Resolutions (Hz) | HDMI         | Bypass<br>HDMI | Scaled<br>HDMI |
| 2560×1440@60 (RB)          | ✓            | $\checkmark$   | $\checkmark$   |
| 3840×2160@24/25/30         | ✓            | $\checkmark$   | √              |
| 3840×2160@50/60 (4:4:4)    | ✓            | ~              | ✓              |
| 3840×2160@50/60 (4:2:0)    | √            | $\checkmark$   | ×              |
| 4096×2160@24/25/30         | ✓            | ~              | ✓              |
| 4096×2160@50/60 (4:4:4)    | √            | $\checkmark$   | √              |
| 4096×2160@50/60 (4:2:0)    | $\checkmark$ | $\checkmark$   | ×              |

## 8.3 Cable Specifications

|                   | 1080p |        | 4K30  | 4K60  |
|-------------------|-------|--------|-------|-------|
| HDMI Cable Length | 8-bit | 12-bit | 8-bit | 8-bit |
| Input             | 15m   | 10m    | 5m    | 3m    |
| Output            | 15m   | 10m    | 5m    | 3m    |

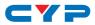

# 9. ACRONYMS

| ACRONYM    | COMPLETE TERM                             |
|------------|-------------------------------------------|
| ASCII      | American Standard Code for Information    |
|            | Interchange                               |
| CEC        | Consumer Electronics Control              |
| DVI        | Digital Visual Interface                  |
| EDID       | Extended Display Identification Data      |
| HD         | High-Definition                           |
| HDCP       | High-bandwidth Digital Content Protection |
| HDMI       | High-Definition Multimedia Interface      |
| HDR        | High Dynamic Range                        |
| HDTV       | High-Definition Television                |
| IR         | Infrared                                  |
| LED        | Light-Emitting Diode                      |
| LPCM       | Linear Pulse-Code Modulation              |
| OSD        | On-Screen Display                         |
| PC         | Personal Computer                         |
| UHD        | Ultra-High-Definition                     |
| UHDTV      | Ultra-High-Definition Television          |
| USB        | Universal Serial Bus                      |
| VGA        | Video Graphics Array                      |
| XGA        | Extended Graphics Array                   |
| WUXGA (RB) | Widescreen Ultra Extended Graphics Array  |
|            | (Reduced Blanking)                        |

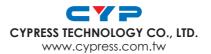